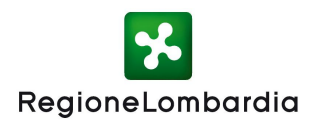

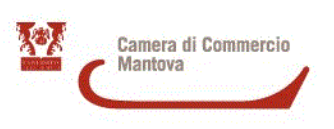

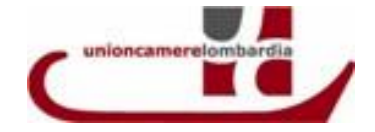

## **ISTRUZIONI PER L'INOLTRO TELEMATICO DELLA RICHIESTA DI CONTRIBUTO**

## **PRE REQUISITI (si consiglia di attivarsi con sufficiente anticipo) :**

Per l'invio telematico è necessario disporre delle abilitazioni descritte nella sezione Promozione e Finanziamenti, Bandi di contributo e agevolazioni, DOMANDE TELEMATICHE del sito www.mn.camcom.gov.it .

Per l'ottenimento delle abilitazioni è necessario collegarsi al sito www.mn.camcom.gov.it, alla sezione sopra indicata, ed effettuare:

- La sottoscrizione di un contratto TelemacoPay disponibile gratuitamente;
- l'invio via fax di tale contratto firmato al n. **199724688**;
- entro 48 ore lavorative si riceverà, all' indirizzo e-mail indicato nel contratto, la userid e la password di accesso al servizio;
- la registrazione ai servizi Webtelemaco (**Selezionare Servizi e-gov** , poi in fondo alla pagina **Completamento o modifica registrazione**) e ottenere l'accreditamento per lo sportello CCIAA di Mantova – Contributi alle imprese (le relative istruzioni sono disponibili nella quida operativa).

E' necessario, inoltre, dotarsi di un dispositivo di firma digitale (Carta Nazionale dei Servizi o Business key) e relativo software per utilizzare il certificato di firma in esso contenuto. Il dispositivo di firma digitale viene rilasciato dalla Camera di commercio, previo appuntamento richiesto tramite call center (199509911), o da uno qualunque degli altri Enti Certificatori accreditati dal Cnipa.

## **COME INOLTRARE LA DOMANDA DI CONTRIBUTO:**

• accedere al sito www.mn.camcom.gov.it, Promozione e Finanziamenti, Bandi di finanziamento e agevolazioni, Domande telematiche, Presentazione richiesta di contributo telematica;

 cliccare Servizi e-gov, Contributi alle imprese , Accedi, inserire user-id e password rilasciate dal sistema Telemaco

inserire user-id e password rilasciate dal sistema Telemaco

 COMPILIAZIONE DELLA DOMANDA: Crea modello, CCIAA MN, rea, cerca, selezionare il tipo di pratica (RICHIESTA CONTRIBUTI), Sportello di destinazione (CCIAA di MANTOVA- Contributi alle imprese – MANTOVA), avvia compilazione;

selezionare (in *base alla misura alla quale si vuole accedere*) :

- 1208 SISMA MISURA A
- 1209 SISMA MISURA B
- 1210 SISMA MISURA C
- compilare i campi richiesti (**sono obbligatori solo quelli contrassegnati da \*);**

 terminata la compilazione del modello, procedere con SCARICA MODELLO BASE, salvare il file sulla propria postazione e firmarlo con dispositivo di firma digitale del titolare di impresa o di soggetto delegato dall'impresa alla compilazione, sottoscrizione e invio telematico della richiesta di contributo;

 procedere con NUOVA , CCIAA MN, numero REA, cerca, selezionare il tipo di pratica RICHIESTA CONTRIBUTI, sportello di destinazione (CCIAA di MANTOVA- Contributi alle imprese – MANTOVA), modello base (sfoglia e allegare il modello base firmato digitalmente),

 AVVIA LA CREAZIONE (alla pratica viene assegnato un codice alfanumerico indicato in SCHEDA DETTAGLIO PRATICA), allegare i documenti indicati nel campo "**Documentazione relativa alla presentazione della domanda**" delle singole misure del bando<sup>1</sup>, raccolti **mediante scansione in un unico documento che dovrà essere firmato digitalmente e selezionando come codice documento ALTRO DOCUMENTO**

selezionare ALLEGA E TERMINA

**• INVIA PRATICA** 

 $\overline{a}$ 

**E' possibile l'utilizzo, per la trasmissione telematica della domanda di contributo, anche della firma digitale di un soggetto intermediario qualificato (rappresentante di Associazione, di Consorzio Fidi, oppure un consulente) delegato dal titolare/legale rappresentante di impresa mediante specifica indicazione sul documento denominato "modulo di domanda".**

## **COME INOLTRARE LA RENDICONTAZIONE:**

La procedura da seguire è quella indicata sopra (COME INOLTARE LA DOMANDA DI CONTRIBUTO) con l'unica eccezione che occorre selezionare nel campo tipo di pratica" RENDICONTAZIONE.

Successivamente indicare nel campo "Integrazione documentale di pratica telematica" l'anno 2012 e il numero di protocollo assegnato dal sistema comunicato al momento di invio della domanda telematica.

<sup>&</sup>lt;sup>1</sup> - MISURA A: Modulo di domanda, copia scheda RASDA C2, Fatture/o preventivi di spesa, progetto di un tecnico abilitato (solo per adeguamento agli standard di sicurezza antisismici degli stabili produttivi), copia documento di identità del legale rappresentante;

**<sup>-</sup> MISURA B**: Modulo di domanda, copia scheda RASDA C2, preventivi di spesa, progetto di un tecnico abilitato (solo per adeguamento agli standard di sicurezza antisismici degli stabili produttivi), copia documento di identità del legale rappresentante;

**<sup>-</sup> MISURA C:** Modulo di domanda, copia scheda RASDA C2, Fatture/o preventivi di spesa, copia documento di identità del legale rappresentante.